## **ALCATEL** Телефоны для дома и офиса

## **Alcatel Conference 1500 RU**

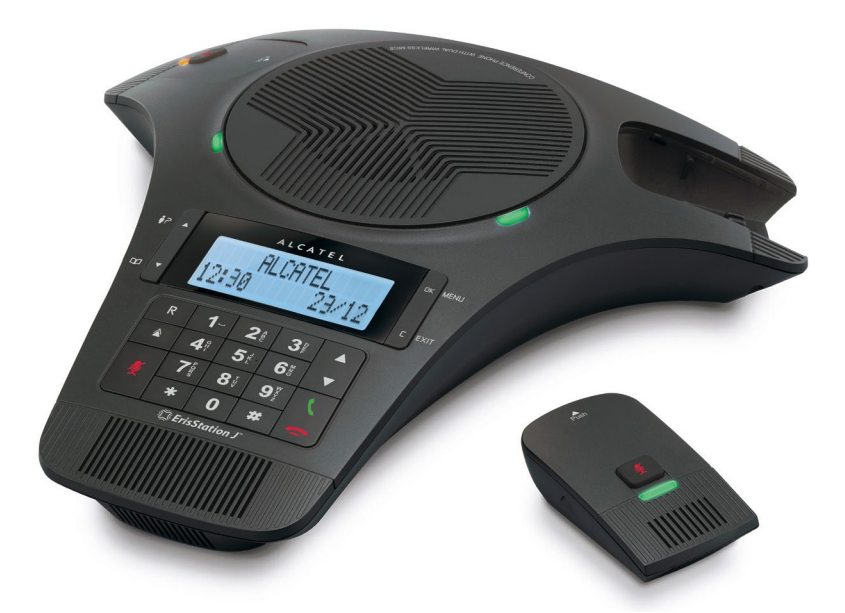

# **РУКОВОДСТВО ПОЛЬЗОВАТЕЛЯ**

## **СОДЕРЖАНИЕ**

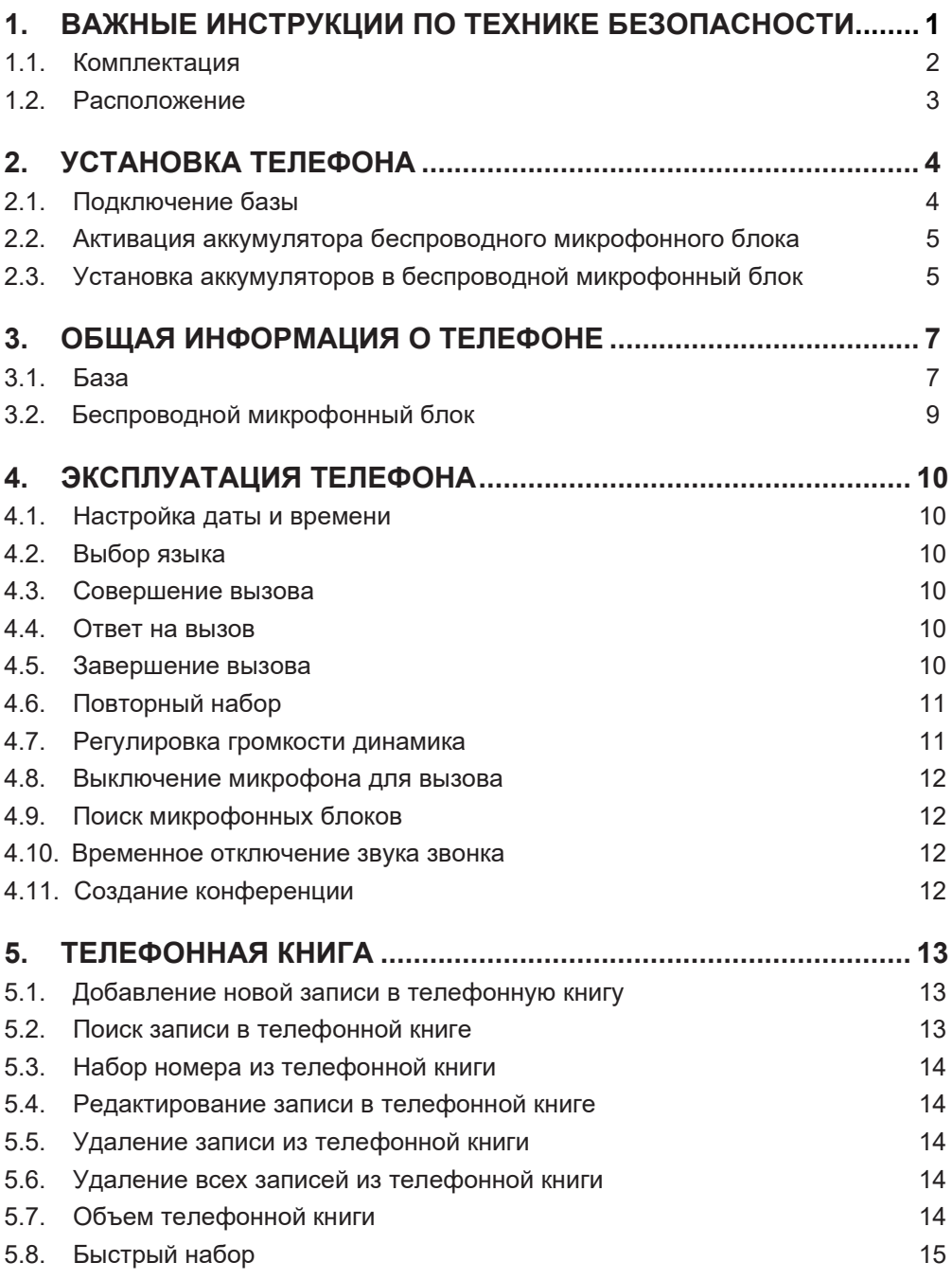

![](_page_2_Picture_178.jpeg)

#### <span id="page-3-0"></span>**1. ВАЖНЫЕ ИНСТРУКЦИИ ПО ТЕХНИКЕ БЕЗОПАСНОСТИ**

При использовании телефонного оборудования соблюдайте базовые правила техники безопасности по предотвращению пожара, поражения электрическим током и травм, а именно:

- 1. Прочтите и изучите все инструкции.<br>2. Соблюдайте все предупреждения и
- 2. Соблюдайте все предупреждения и инструкции, указанные на устройстве.<br>3. Перед очисткой отключайте устройство от источника питания. Не использ
- 3. Перед очисткой отключайте устройство от источника питания. Не используйте жидкие очистители или аэрозоли. Для очистки используйте влажную ткань.
- 4. Не используйте устройство вблизи воды, например, рядом с ванной, умывальником, кухонной раковиной, баком для стирки или бассейном, а также на мокром полу или под душем.
- 5. Не размещайте устройство на неустойчивом столе, полке, подставке или других неустойчивых поверхностях.
- 6. Прорези и отверстия в задней или нижней части базы и беспроводного микрофона предназначены для вентиляции. Чтобы не допустить перегрева устройства, эти отверстия должны быть открытыми, поэтому класть изделие на мягкую поверхность, например, кровать, диван или коврик, запрещено. Не размещайте телефон вблизи или на обогревателе или радиаторе отопления. Не размещайте устройство в местах с недостаточной вентиляцией.
- 7. Подключайте устройство только к источнику питания, тип которого указан в паспортной табличке. Если вы не знаете точно электрические характеристики источника питания в офисе, обратитесь к своему дилеру или в местную энергетическую компанию.
- 8. Не ставьте ничего на шнур питания. Не устанавливайте устройство в местах, где можно наступить на шнур.
- 9. Не вставляйте какие-либо предметы в устройство через прорези в базовом блоке или беспроводном микрофоне, поскольку они могут коснуться точек с опасным напряжением или вызвать короткое замыкание. Не допускайте проливания каких-либо жидкостей на устройство.
- 10. Во избежание поражения электрическим током не разбирайте устройство. При необходимости ремонта обратитесь в авторизованный сервисный центр. Открывать или снимать компоненты базового блока или беспроводного микрофона, кроме указанных лючков доступа, запрещено. Риск поражения электротоком или возникновения других опасных ситуаций. Неправильная сборка может стать причиной поражения электрическим током при последующем использовании изделия.
- 11. Не перегружайте настенные розетки и удлинители.
- 12. Отключите устройство от источника и обратитесь в авторизованный сервисный центр, если:
	- Кабель питания или вилка повреждены или изношены.
	- На изделие пролита жидкость.
	- Устройство попало под дождь или в воду.
	- Устройство не работает как положено при соблюдении инструкций по эксплуатации. Настраивайте только те органы управления, которые описаны в руководстве пользователя. Неправильная настройка других элементов управления может привести к повреждению и часто требует значительных трудозатрат специалиста для восстановления нормальной работы изделия.
	- При падении повреждена база и/или беспроводной микрофон.
	- Очевидны явные изменения в характеристиках.
- 13. Не пользуйтесь телефоном во время грозы. Существует опасность удаленного поражения электрическим током от молнии.
- 14. Не используйте телефон для сообщения об утечке газа, находясь вблизи источника утечки. При определенных обстоятельствах может возникнуть искра при подключении адаптера к розетке или при замене удаленного микрофона на подставке. Это обычное явление при замыкании любой электрической цепи. Не включайте телефон в розетку и не ставьте заряженный беспроводной микрофон в подставку, если телефон находится в месте высокой концентрации легковоспламеняющихся или горючих газов без надлежащей вентиляции. Искра в такой среде может вызвать пожар или взрыв. К взрывоопасным средам относятся: места использования кислорода в медицинских целях без надлежащей вентиляции; промышленные газы (чистящие растворители; пары бензина и т. д.); утечка природного газа; и т.п.
- 15. Подносите беспроводной микрофон к уху, только когда он находится в стандартном режиме разговора.
- 16. Кабели питания предназначены для правильной ориентации в настенном или напольном монтажном положении. Выступы не предназначены для удержания вилки на месте, если она вставлена в розетку на потолке, под столом или в шкафу.

#### <span id="page-4-0"></span>**1.1. Комплектация**

В комплект входят следующие компоненты:

- 1 База Alcatel Conference 1500 RU
- 2 беспроводных микрофонных блока
- 1 кабель питания переменного тока
- 1 сетевой модуль (питание переменного тока / к телефону и от стены)
- 1 шнур телефонной линии
- 2 литиевых полимерных аккумуляторных батареи 3,7 В 240 мАч
- 1 6-метровый соединительный кабель
- Руководства пользователя

![](_page_4_Picture_10.jpeg)

База Alcatel Conference 1500, 1 шт.

![](_page_4_Picture_12.jpeg)

Беспроводной микрофонный блок, 2 шт.

![](_page_4_Picture_14.jpeg)

Литиевая полимерная аккумуляторная батарея 3,7 В 240 мАч, 2 шт.

![](_page_4_Picture_16.jpeg)

Сетевой модуль, 1 шт.

![](_page_4_Picture_18.jpeg)

Кабель питания переменного тока, 1 шт.

![](_page_4_Picture_20.jpeg)

Шнур телефонной линии, 1 шт.

![](_page_4_Picture_22.jpeg)

6-метровый соединительный кабель, 1 шт.

![](_page_4_Picture_24.jpeg)

Руководство пользователя

**Важно:** Используйте только адаптер питания, кабели и аккумуляторы, входящие в комплект. В противном случае устройство может не работать. Для замены используйте аккумуляторные батареи того же типа.

#### <span id="page-5-0"></span>**1.2. Расположение**

Чтобы обеспечить максимальное покрытие и снизить риск возникновения помех, соблюдайте приведенные ниже инструкции при установке базового блока:

- не размещайте базу вблизи электроприборов, таких как телевизоры, микроволновые печи, радио, компьютеры, беспроводные устройства или другие беспроводные телефоны.
- не размещайте устройство в диапазоне действия радиочастотных передатчиков, например, наружных антенн сотовых станций мобильных телефонов.
- не подключайте базу в один контур с другими мощными бытовыми электроприборами ввиду возможного возникновения помех. Попробуйте подключить прибор или базу к другой розетке.
- Если прием между микрофонным блоком и блоком базы неудовлетворительный, подключите блок в другое место для более качественного приема.

## <span id="page-6-0"></span>**2. УСТАНОВКА ТЕЛЕФОНА**

#### **2.1. Подключение базы**

- 1. Подключите один разъем 6-метрового соединительного кабеля к базе, а другой – к сетевому модулю. Пропустите кабель через прорези.
- 2. Подключите один разъем шнура телефонной линии к телефонной розетке в сетевом модуле, а второй — к телефонной розетке на стене или микрофильтре.
- 3. Вставьте разъем кабеля питания в гнездо питания на сетевом модуле, а вилку — в настенную электрическую розетку.

#### *ПРИМЕЧАНИЕ*

Всегда используйте кабели, предусмотренные в комплекте.

![](_page_6_Picture_7.jpeg)

#### **2.2. Активация аккумулятора беспроводного микрофонного блока**

1. Удалите защитный язычок на задней части каждого микрофонного блока.

![](_page_7_Picture_2.jpeg)

#### *ПРИМЕЧАНИЕ:*

• Если микрофонный блок не включается после снятия ярлыка и зарядки в течение 8 часов, извлеките и вставьте аккумулятор, как описано в разделе **2.3**.

#### **2.3. Установка аккумулятора в беспроводной микрофонный блок**

1. Вставьте аккумуляторные батареи, которые поставляются в комплекте с устройством, в отсек, как показано на рисунке. Соблюдайте полярность!

![](_page_7_Picture_7.jpeg)

![](_page_7_Picture_8.jpeg)

2. Сдвиньте крышку отсека аккумуляторной батареи.

![](_page_8_Picture_1.jpeg)

3. Установите микрофонный блок на базу и заряжайте 8 часов перед первым использованием. При правильном размещении на базе на устройстве будет гореть красный индикатор.

#### *ПРИМЕЧАНИЕ:*

- Используйте только аккумуляторную батарею из комплекта.
- Если беспроводные микрофонные блоки не будут использоваться в течение длительного времени, отсоедините и снимите аккумуляторные батареи во избежание возможной утечки электролита. Для этого сдвиньте и откройте крышку и нажмите 2 выступа в стороны. После этого пальцем приподнимите аккумулятор с торца и медленно извлеките.

![](_page_8_Picture_6.jpeg)

#### **Широкополосная линия**

При подключении телефона к линии с широкополосным соединением потребуется микрофильтр между телефоном и телефонной линией, чтобы предотвратить проблемы, связанные с помехами между телефоном и широкополосной линией.

В соединении с широкополосной сетью каждый телефон должен быть оснащен микрофильтром помимо телефона, находящегося в телефонной точке, к которой подключен модем. Если необходимо больше микрофильтров для широкополосной сети, обратитесь к поставщику услуг широкополосного доступа.

## <span id="page-9-0"></span>**3. ПЕРЕД НАЧАЛОМ ИСПОЛЬЗОВАНИЯ ТЕЛЕФОНА**

#### **3.1. База**

![](_page_9_Figure_2.jpeg)

## 1.  $\mathbf{A}(\mathbf{P})$

- В режиме меню: Нажмите для прокрутки пунктов меню вверх.
- В режиме ожидания: Нажмите для входа в список вызовов.
- При вводе имен или номеров в телефонную книгу: Нажмите, чтобы переместить курсор в правую сторону.

#### **2. ( )**

- В режиме меню: Нажмите для прокрутки пунктов меню вниз.
- В режиме ожидания: Нажмите для входа в телефонную книгу.
- При вводе имен или номеров в телефонную книгу: Нажмите, чтобы переместить курсор в левую сторону.

#### ार **3.**

- В режиме ожидания/предварительного набора: Нажмите, чтобы вставить последний набранный номер.
- Во время вызова: Нажмите, чтобы набрать последний набранный номер.
- Создать конференцию (см. раздел 4.11)
- **4.**
	- В режиме ожидания: Нажмите для входа в список повторного набора.
- **5.**
	- Во время вызова: Нажмите, чтобы выключить/включить микрофон.
- **6.**
	- Нажмите, чтобы вставить пробел при вводе имени.
- **7.**
	- Нажмите и удерживайте, чтобы вставить паузу набора при вводе чисел.
- **8.**
	- Нажмите для завершения вызова.
- **9.**
	- Нажмите для ответить на входящий вызов.
- **10.**
	- Нажмите, чтобы уменьшить громкость звонка или динамика.

#### **11.**

• Нажмите, чтобы увеличить громкость звонка или динамика.

#### **12. C (ВЫХОД)**

- Нажмите, чтобы вернуться в предыдущее меню или удалить символ.
- Нажмите и удерживайте, чтобы удалить все символы.

#### **13. OK (МЕНЮ)**

- Нажмите, чтобы выбрать пункт меню, отображаемый рядом с кнопкой.
- В меню: Нажмите для выбора пункта меню или сохранения записи или настройки.

#### **14. Светодиодные индикаторы**

- **Зеленый**: во время вызова.
- **Красный:** при отключении микрофона.
- Мигающий **зеленый:** при входящем вызове.

#### <span id="page-11-0"></span>**3.2. Беспроводной микрофонный блок**

![](_page_11_Figure_1.jpeg)

![](_page_11_Figure_2.jpeg)

- Нажмите РОЗН и снимите беспроводной микрофонный блок с базы во время вызова.
- **2.**
	- Во время вызова: Нажмите, чтобы выключить/включить микрофон.
	- Отключение звука, когда беспроводные микрофонные блоки находятся на подставках для зарядки на базе.

#### **3. Светодиодный индикатор**

- **Зеленый**: беспроводные микрофонные блоки сняты с подставок для зарядки на базе во время разговора.
- Мигающий **зеленый:** при входящем вызове.
- **Красный:** во время зарядки или когда все микрофоны отключены.
- Быстро мигающий **красный**: низкий заряд аккумуляторной батареи.
- Медленно мигающий **красный**: беспроводные микрофонные блоки находятся за пределами зоны досягаемости базы.
- **Оранжевый**: аккумуляторные батареи полностью заряжены.
- **4. Микрофон**

## <span id="page-12-0"></span>**4. ЭКСПЛУАТАЦИЯ ТЕЛЕФОНА**

#### **4.1. Установка даты и времени**

Перед началом работы с телефоном установите правильное время и дату.

- 1. Нажмите **OK** на базе в режиме ожидания, чтобы войти в главное меню.
- 2. Нажмите ▼ или ▲, чтобы выбрать пункт ДАТА/ВРЕМЯ, и нажмите ОК.
- 3. Нажмите ▼ или ▲, чтобы выбрать день, и нажмите **OK**.
- 4. Нажмите ▼ или ▲, чтобы выбрать месяц, и нажмите **ОК**.
- 5. Нажмите ▼ или ▲, чтобы выбрать год, и нажмите **OK**.
- 6. Нажмите ▼ или ▲, чтобы выбрать значение часов, и нажмите **ОК**.
- 7. Нажмите ▼ или ▲, чтобы выбрать значение минут, и нажмите **ОК**. Прозвучит сигнал подтверждения.

#### **4.2. Выбор языка**

- 1. Нажмите **OK** на базе в режиме ожидания, чтобы войти в главное меню.
- 2. Нажмите ▼ или ▲. чтобы войти в меню **НАСТРОИКИ**, и нажмите **ОК**.
- 3. Нажмите ▼ или ▲, чтобы войти в меню ВЫБРАТЬ ЯЗЫК, и нажмите ОК.
- 4. Нажмите ▼ или ▲, чтобы выбрать язык, и нажмите **ОК**. Прозвучит сигнал подтверждения.

#### **4.3. Выполнение вызова**

#### **4.3.1 Предварительный набор**

Введите номер телефона и нажмите  $\bigcup$  для набора. Чтобы стереть запись, нажмите **C**.

#### **4.3.2. Прямой набор**

Нажмите чтобы выйти на линию, и введите телефонный номер.

#### **4.4. Прием вызова**

Нажмите .

#### **4.5. Завершение вызова**

Во время вызова нажмите . По завершении вызова установите все беспроводные микрофоны в подставки для зарядки на базе.

#### <span id="page-13-0"></span>**4.6. Функция повторного набора**

База сохраняет последние 10 набранных номеров (до 30 цифр) в списке повторного набора.

#### **4.6.1. Просмотр списка повторного набора**

- 1. Нажмите  $\triangle$  в режиме ожидания.
- 2. Нажимайте  $\blacktriangledown$ ,  $\blacktriangle$  или  $\triangle$  многократно, чтобы пролистать список. База издаст два звуковых сигнала при достижении конца списка.
- 3. Нажмите **C,** чтобы выйти.

#### **4.6.2. Набор записи повторного набора**

- 1. Повторите шаг 1 и 2 из раздела 4.6.1.
- $2.$  Нажмите  $\blacksquare$

#### **4.6.3. Сохранение номера из списка повторного набора в телефонную книгу**

- 1. Повторите шаг 1 и 2 из раздела 4.6.1.
- 2. Дважды нажмите **ОК**.
- 3. На базе отобразится **ИЗМЕНИТЬ НОМЕР**. Измените номер с помощью клавиш набора.
- 4. Нажмите **OK**. На экране базы отобразится надпись **ВВЕСТИ ИМЯ**. Введите имя с помощью клавиш набора.
- 5. Нажмите **OK**. На экране базы отобразится надпись **СОХРАНЕНО**. Прозвучит сигнал подтверждения.

#### **4.6.4. Удаление записи из списка повторного набора**

- 1. Повторите шаг 1 и 2 из раздела 4.6.1.
- 2. Нажмите **OK**. Нажмите чтобы выбрать **УДАЛИТЬ**.
- 3. Нажмите **OK,** чтобы удалить отображаемый номер. Прозвучит сигнал подтверждения.

#### **4.6.5. Удаление списка повторного набора**

- 1. Повторите шаг 1 и 2 из раздела 4.6.1.
- 2. Нажмите **OK**. Нажмите чтобы выбрать **УДАЛИТЬ ВСЕ**.
- 3. Нажмите **OK**. На экране отобразится надпись **УДАЛИТЬ ВСЕ ЗАПИСИ?**  Нажмите **OK,** чтобы удалить все номера из списка повторного набора. Прозвучит сигнал подтверждения. На экране отобразится надпись **УДАЛЕНО**.

#### **4.7. Регулировка громкости динамика**

Во время вызова нажимайте  $\blacktriangle$  или  $\blacktriangledown$ , чтобы увеличить или уменьшить громкость динамиков.

#### <span id="page-14-0"></span>**4.8. Выключение микрофона во время вызова**

Позволяет во время вызова разговаривать с людьми в помещении так, чтобы звонящий вас не слышал.

#### **Во время вызова:**

Нажмите чтобы выключить все микрофоны. На экране базы отобразится надпись **МИКРОФОН ОТКЛЮЧ**. Звонящий вас не слышит. Нажмите повторно, чтобы включить все микрофоны в системе.

#### **4.9. Поиск всех микрофонов**

Вы можете выполнить поиск беспроводных микрофонных блоков, чтобы определить их местонахождение.

- 1. Нажмите **OK** в режиме ожидания.
- 2. Нажимайте ▼ или ▲, чтобы выбрать **ПОИСК МИКРОФОН**, и нажмите **ОК**.
- 3. Все зарегистрированные микрофонные блоки, находящиеся в радиусе действия и не установленные в подставки для зарядки на базе, будут издавать звуковой сигнал в течение 60 секунд.
- 4. Чтобы выключить звуковой сигнал поиска, нажмите  $\mathbb Z$  на беспроводном микрофоне или поместите его обратно в подставку для зарядки на базе.

#### **4.10. Отключение звука звонка**

Когда телефон звонит, вы можете временно отключить звук звонка кнопкой на базе, не отключая вызов. При следующем вызове будет включен звук звонка заданного уровня громкости.

#### **Чтобы выключить звук звонка:**

1. Нажмите кнопку на базе. На экране базы отобразится надпись **ЗВОНОК ОТКЛЮЧЕН**.

#### **4.11. Создание конференции**

Если ваша телефонная система поддерживает 3-стороннюю конференц-связь, вы можете создать конференцию.

- 1. Нажмите .
- 2. После сигнала готовности к набору наберите первый телефонный номер.
- 3. После ответа первого номера нажмите  $\mathsf R$ , чтобы поставить первый вызов на удержание.
- 4. После сигнала готовности к набору наберите второй телефонный номер.
- 5. После ответа второго номера нажмите  $\mathsf R$ . Конференция создана.

Описание создания конференции может отличаться в зависимости от местной общественной сети или вашей телефонной системы. Обратитесь к местному оператору или специалисту по установке телефона.

## <span id="page-15-0"></span>**5. ТЕЛЕФОННАЯ КНИГА**

В телефонную книгу можно внести до 50 записей. Каждая запись может содержать до 30 цифр телефонного номера и до 15 символов имени.

- Если в телефонной книге нет записей, на экране сначала отобразится сообщение **ТЕЛЕФОННАЯ КНИГА ПУСТА**, а затем **ДОБАВИТЬ КОНТАКТ?**.
- При попытке сохранить запись в заполненную телефонную книгу на экране отобразится сообщение

#### **ТЕЛЕФОННАЯ КНИГА ЗАПОЛНЕНА.**

• При попытке сохранить номер, который уже есть в телефонной книге, на экране отобразится сообщение **НОМЕР УЖЕ СОХРАНЕН**.

#### **5.1. Добавление новой записи в телефонную книгу**

- 1. Нажмите **OK** в режиме ожидания, чтобы войти в меню **ТЕЛЕФОННАЯ КНИГА** и нажмите **ОК**.
	- **1.1.** Если телефонная книга пуста, на экране отобразится сообщение **ДОБАВИТЬ КОНТАКТ?**.

Нажмите **ОК**. На экране отобразится сообщение **ВВЕДИТЕ НОМЕР.**

- 1.2. Если запись в телефонную книгу доступна, нажмите **ОК**, затем нажмите ▼,чтобы выбрать **ДОБАВИТЬ КОНТАКТ**. На экране отобразится сообщение **ВВЕДИТЕ НОМЕР.**
- 2. Введите телефонный номер.

#### **ИЛИ**

Скопируйте номер из списка повторного набора.

- Нажмите  $\triangle$ , затем нажимайте  $\nabla$ ,  $\blacktriangle$ , или  $\triangle$ , чтобы переместить курсор на нужный номер. Нажмите **OK,** чтобы скопировать отображаемый номер.
- 3. Нажмите **ОК**. На экране отобразится сообщение **ВВЕДИТЕ ИМЯ.**
- 4. Ввод имени:
	- Нажимайте  $\blacktriangle$  или  $\nabla\varphi$ , чтобы перемещать курсор в левую или правую сторону соответственно.
	- Нажмите  $\mathbf 1$  –, чтобы добавить пробел.
	- Нажмите **С**, чтобы удалить символ.
	- Нажмите и удерживайте **С**, чтобы удалить все символы.
	- Нажмите **OK** для подтверждения. На экране отобразится сообщение **СОХРАНЕНО**. Прозвучит сигнал подтверждения.

#### **5.2. Поиск записи в телефонной книге**

- 1. Нажмите **( )** в режиме ожидания.
- 2. Нажимайте или ▲, чтобы выбрать запись в телефонной книге, или с помощью клавиатуры введите первый символ искомого имени.

#### <span id="page-16-0"></span>**5.3. Набор записи из телефонной книги**

- 1. Найдите нужную запись в телефонной книге.
- $2.$  Нажмите  $\blacksquare$

#### **5.4. Редактирование записи в телефонной книге**

- 1. Найдите нужную запись в телефонной книге и нажмите **ОК**.
- 2. На экране отобразится сообщение **ИЗМЕН. КОНТАКТ.** Нажмите **ОК**.
- 3. На экране отобразится сообщение **ИЗМЕНИТЬ НОМЕР.** Измените номер и нажмите **OK**.
- 4. На экране отобразится сообщение **ИЗМЕНИТЬ ИМЯ.** Измените имя и нажмите **OK**.
- 5. На экране отобразится надпись **COXPAHEHO**. Прозвучит сигнал подтверждения.

#### **5.5. Удаление записи в телефонной книге**

- 1. Найдите нужную запись в телефонной книге.
- 2. Нажмите **OK**. Нажмите чтобы выбрать **УДАЛИТЬ**. Нажмите **ОК**. На экране отобразится надпись **УДАЛИТЬ КОНТАКТ?** и имя записи. Нажмите **OK** для подтверждения.
- 3. На экране отобразится надпись **КОНТАКТ УДАЛЕН**. Прозвучит сигнал подтверждения,

на экране отобразится следующая запись.

#### **5.6. Удаление всех записей из телефонной книги**

- 1. Нажмите **OK** в режиме ожидания, чтобы войти в меню **ТЕЛЕФОННАЯ КНИГА** и нажмите **ОК** дважды.
- 2. Нажмите ▼, чтобы выбрать УДАЛИТЬ ВСЕ. Нажмите. На экране отобразится надпись **УДАЛИТЬ ВСЕ КОНТАКТЫ?** Нажмите **OK** для подтверждения. На экране отобразится надпись **ВСЕ КОНТАКТЫ УДАЛЕНЫ**. Прозвучит сигнал подтверждения.

#### **5.7. Объем телефонной книги**

- 1. Нажмите **OK** в режиме ожидания, чтобы войти в меню **ТЕЛЕФОННАЯ КНИГА** и нажмите **ОК** дважды.
- 2. Нажмите ▼, чтобы выбрать **ПАМЯТЬ**. Нажмите ОК для подтверждения. На экране отобразится надпись **ИСПОЛЬЗОВАНО ПАМЯТИ X/50**. (**X**  количество сохраненных записей).

#### <span id="page-17-0"></span>**5.8. Быстрый набор**

Вы можете присвоить 5-ти записям из телефонной книги функцию быстрого набора (1,2,3,4,5)

#### **5.8.1. Настройка быстрого набора номера**

- 1. Нажмите **OK** в режиме ожидания, чтобы войти в меню **ТЕЛЕФОННАЯ КНИГА** и нажмите **ОК** дважды.
- 2. Нажимайте ▼ или ▲, чтобы выбрать пункт **БЫСТРЫЙ НАБОР**. Нажмите **ОК.**
- 3. Нажимайте ▼ или ▲, чтобы выбрать пустую ячейку (1-5), и нажмите **ОК**.
- 4. На экране отобразится сообщение **СКОПИРОВАТЬ ИЗ ТЕЛЕФОННОЙ КНИГИ**. Нажимайте ▼ или ▲, чтобы выбрать нужный контакт из телефонной книги.
- 5. Когда курсор находится на нужном контакте, нажмите **OK**. Прозвучит сигнал подтверждения.

#### **5.8.2. Изменение записи быстрого набора**

- 1. Нажмите **OK** в режиме ожидания, чтобы войти в меню **ТЕЛЕФОННАЯ КНИГА** и нажмите **ОК** дважды.
- 2. Нажимайте ▼ или ▲, чтобы выбрать пункт **БЫСТРЫЙ НАБОР**. Нажмите **ОК**.
- 3. Нажимайте ▼ или ▲, чтобы выбрать пустую ячейку (1-5), и нажмите **ОК**.
- 4. Нажмите **ИЗМЕНИТЬ**, затем нажмите **OK**.
- 5. Нажимайте ▼ или ▲, чтобы выбрать имя для изменения.
- 6. Нажмите **OK,** чтобы сохранить новую запись. Прозвучит сигнал подтверждения.

#### **5.8.3. Набор записи быстрого набора**

1. В режиме ожидания нажмите и удерживайте нужную кнопку быстрого набора  $(1,2,3,4,5)$ .

#### **5.8.4. Удаление записи быстрого набора**

- 1. Нажмите **OK** в режиме ожидания, чтобы войти в меню **ТЕЛЕФОННАЯ КНИГА** и нажмите **ОК** дважды.
- 2. Нажимайте ▼ или ▲, чтобы выбрать пункт **БЫСТРЫЙ НАБОР**. Нажмите ОК.
- 3. Нажимайте ▼ или ▲, чтобы выбрать пустую ячейку (1-5), и нажмите **ОК**.
- 4. Нажмите ▼, чтобы выбрать УДАЛИТЬ. Нажмите ОК. На экране отобразится надпись **БЫСТРЫЙ НАБОР ПУСТ.** Прозвучит сигнал подтверждения.

## <span id="page-18-0"></span>**6. ОТОБРАЖЕНИЕ АОН (зависит от сетевого обслуживания)**

Данная функция доступна при наличии подписки на услугу автоматического определения номера у вашего оператора телефонной связи.

#### *Примечание.*

**Alcatel Conference 1500 RU** не отображает номер вызывающего абонента во время ожидания вызова.

В телефоне сохраняется до 50 принятых вызовов с информацией о дате/времени в списке вызовов. Номер будет отображаться на экране при поступлении вызова на телефон. Если

номер совпадает с одной из записей в личной телефонной книге, на экране отобразится имя и номер соответствующего контакта.

Если номер звонящего отключен для отправки информации АОН, на экране отобразится сообщение **СКРЫТ**. Если номер абонента не предоставлен сетью, отобразится сообщение **НЕ ДОСТУПНО**.

Если в режиме ожидания было получено три пропущенных вызова, на экране отобразится сообщение *3 ПРОПУЩЕННЫХ***.** Каждый раз при просмотре списка вызовов или при возобновлении питания базы после отключения индикатор пропущенных вызовов будет выключаться.

Если телефонный номер входящего вызова идентичен последним 7 цифрам номера в телефонной книге, имя отображается на экране в соответствии с записью в телефонной книге.

#### **6.1. Просмотр списка вызовов**

Все принятые вызовы сохраняются в списке вызовов в хронологическом порядке. Последний вызов находится вверху списка. При заполнении списка последний вызов заменит самый давний вызов.

1. В режиме ожидания нажмите **( )** для просмотра истории вызовов по номерам.

#### **ИЛИ**

Для просмотра истории вызовов по номерам нажмите ОК, а затем ▼ или  $\blacktriangle$ , чтобы выбрать **СПИСОК ВЫЗОВОВ**, затем **OK**.

2. Нажимайте ▼ или ▲ для перехода.

#### **6.2. Совершение вызова по записи из списка вызовов**

#### 1. Откройте **Просмотр списка вызовов**.

 $2.$  Нажмите

#### <span id="page-19-0"></span>**6.3. Сохранение номера из списка вызовов в телефонной книге**

- 1. Выберите необходимую запись в списке вызовов. Нажмите **OK**. На экране отобразится надпись **СОХР В ТЕЛ КНИГ**
- 2. Нажмите **ОК**. На экране отобразится сообщение **ИЗМЕНИТЬ НОМЕР.**
- **3.** Измените номер и нажмите **OK**. На экране отобразится сообщение **ИЗМЕНИТЬ ИМЯ**
- 4. Измените имя и нажмите **OK** подтверждения. На экране отобразится надпись **COXPAHEHO**. Прозвучит сигнал подтверждения.

#### **6.4. Удаление записи из списка вызовов**

- 1. Выберите необходимую запись в списке вызовов.
- 2. Когда курсор находится на нужной записи, нажмите **OK**.
- 3. Нажмите ▼, чтобы выбрать УДАЛИТЬ. Нажмите ОК. На экране отобразится следующая запись в списке вызовов. Прозвучит сигнал подтверждения.

#### **6.5. Удаление списка вызовов**

- 1. Выберите необходимую запись в списке вызовов.
- 2. Когда курсор находится на нужной записи, нажмите **OK**.
- 3. Нажимайте ▼, чтобы выбрать УДАЛ. ВЫЗОВОВ, и нажмите ОК для подтверждения. На экране отобразится надпись **УДАЛИТЬ ВСЕ ВЫЗОВЫ?.**
- 4. Нажмите **OK** для подтверждения. Прозвучит сигнал подтверждения.

## <span id="page-20-0"></span>**7. НАСТРОЙКИ ТЕЛЕФОНА**

#### **7.1. Установка громкости звонка**

- 1. Нажмите **ОК** в режиме ожидания.
- 2. Нажмите ▼ или ▲, чтобы выбрать **НАСТР. ЗВОНКА**, и нажмите **ОК**.
- 3. Нажмите **OK,** чтобы выбрать **ГРОМК ЗВОНКА**.
- 4. Для регулировки громкости звонка нажимайте  $\nabla$  или  $\blacktriangle$ . Вы услышите пример каждого уровня громкости во время регулировки.
- 5. Нажмите **ОК** для сохранения изменений. Прозвучит сигнал подтверждения. **ИЛИ**

Выберите **OTКЛЮЧEH ЗBOHКA** для выключения. Нажмите **ОК** для сохранения изменений. Прозвучит сигнал подтверждения.

#### **7.2. Установка мелодии звонка**

- 1. Нажмите **ОК** в режиме ожидания.
- 2. Нажмите или ▲, чтобы выбрать НАСТР. ЗВОНКА, и нажмите ОК.
- 3. Нажимайте ▼ или ▲, чтобы выбрать пункт **МЕЛОДИЯ ЗВОНКА**. Нажмите **ОК**.
- 4. Нажимайте ▼ или ▲ чтобы выбрать мелодию звонка.
- 5. Нажмите **ОК** для сохранения изменений. Прозвучит сигнал подтверждения.

#### **7.3. Выбор формата времени**

- 1. Нажмите **ОК** в режиме ожидания.
- 2. Нажмите ▼ или ▲, чтобы войти в меню НАСТРОЙКИ, и нажмите ОК.
- 3. Нажмите **OK,** чтобы выбрать **ФОРМАТ ВРЕМЕНИ**.
- 4. Нажимайте ▼ или ▲, чтобы выбрать нужный формат времени (12-ЧАСОВ или **24-ЧАСА**).
- 5. Нажмите **OK** для подтверждения. Прозвучит сигнал подтверждения.

#### **7.4. Выбор формата даты**

- 1. Нажмите **ОК** в режиме ожидания.
- 2. Нажмите ▼ или ▲, чтобы войти в меню НАСТРОЙКИ, и нажмите ОК.
- 3. Нажимайте или , чтобы выбрать пункт **ФОРМАТ ДАТЫ**. Нажмите **OK**.
- 4. Нажимайте ▼ или ▲, чтобы выбрать формат даты (ДД/ММ/ГГ или ММ/ДД/ГГ).
- <span id="page-20-1"></span>5. Нажмите **OK** для подтверждения. Прозвучит сигнал подтверждения.

#### **7.5. Выбор тона клавиш**

При включении тона клавиш телефон будет издавать звуковой сигнал при каждом нажатии кнопки.

- 1. Нажмите **ОК** в режиме ожидания.
- 2. Нажмите или , чтобы войти в меню **НАСТРОЙКИ**, и нажмите **OK**.
- 3. Нажимайте или , чтобы выбрать пункт **ТОН КЛАВИШ**. Нажмите **OK**.
- 4. Для регулировки громкости тона клавиш нажимайте  $\blacktriangledown$  или  $\blacktriangle$ . Вы услышите пример каждого тона клавиш во время регулировки. Нажмите **ОК**, чтобы сохранить выбранное значение. **ИЛИ**

Выберите **OTКЛЮЧEHО,** чтобы отключить тон клавиш. Нажмите **ОК** для сохранения изменений. Прозвучит сигнал подтверждения.

#### **7.6. Изменение времени Flash**

- 1. Нажмите **ОК** в режиме ожидания.
- 2. Нажмите ▼ или ▲, чтобы войти в меню **НАСТРОЙКИ**, и нажмите **ОК**.
- 3. Нажимайте ▼ или ▲, чтобы выбрать пункт ВРЕМЯ FLASH. Нажмите ОК.
- 4. Нажимайте  $\blacktriangledown$  или  $\blacktriangle$  чтобы выбрать нужное вам время flash. (80 мс, 100 мс, 120 мс, 180 мс, 200 мс, 250 мс, 300 мс, 600 мс – на выбор) и нажмите **OK**. Прозвучит сигнал подтверждения.

#### **7.7. Переименование базы**

- 1. Нажмите **ОК** в режиме ожидания.
- 2. Нажмите ▼ или ▲, чтобы войти в меню НАСТРОЙКИ, и нажмите ОК.
- 3. Нажимайте ▼ или ▲, чтобы выбрать пункт **ПЕРЕИМЕНОВАТЬ БАЗУ**. Нажмите **OK**.
- 4. Измените имя, затем нажмите **OK**. Прозвучит сигнал подтверждения.

#### **7.8. Изменение режима набора**

- 1. Нажмите **ОК** в режиме ожидания.
- 2. Нажмите ▼ или ▲, чтобы войти в меню **НАСТРОЙКИ**, и нажмите **ОК**.
- 3. Нажимайте или , чтобы выбрать пункт **РЕЖИМ НАБОРА**. Нажмите **OK**.
- 4. Нажимайте▼ или ▲. чтобы выбрать **ТОНАЛЬНЫЙ или ИМПУЛЬСНЫЙ**, и нажмите **OK**. Прозвучит сигнал подтверждения.

#### <span id="page-22-0"></span>**7.9. Восстановление исходных параметров телефона**

Можно восстановить исходные параметры телефона. После сброса, все персональные настройки будут удалены, а телефонная книга и записи быстрого набора останутся без изменений

- 1. Нажмите **ОК** в режиме ожидания.
- 2. Нажмите ▼ или ▲, чтобы войти в меню НАСТРОЙКИ, и нажмите ОК.
- 3. Нажмите ▼ или ▲, чтобы выбрать СБРОС, и нажмите ОК. На экране отобразится надпись **СБРОС НА ЗАВОДСК НАСТР?**
- 4. Нажмите **OK** для подтверждения. Прозвучит сигнал подтверждения.

#### **7.10. Настройка режима АТС**

Если устройство **Alcatel Conference 1500** подключено к системе АТС, следует включить режим **МИНИ АТС**.

- 1. Нажмите **ОК** в режиме ожидания.
- 2. Нажмите ▼ или ▲, чтобы войти в меню НАСТРОЙКИ, и нажмите ОК.
- 3. Нажимайте ▼ или ▲, чтобы выбрать пункт МИНИ АТС. Нажмите ОК.
- 4. Нажимайте ▼ или ▲, чтобы выбрать ДА или НЕТ, и нажмите ОК для подтверждения. Прозвучит сигнал подтверждения.

#### **Примечания:**

- При подключении устройства как мини АТС следует включить режим **МИНИ АТС.** При этом акустические показатели **Alcatel Conference 1500** должны улучшиться.
- При подключении устройства в общедоступную телефонную сеть или через оператора широкополосной передачи, возможно, потребуется выключить функцию **МИНИ-АТС**.

#### **7.11. Настройка префикса**

Как правило, если активировать опцию **Мини-АТС**, можно установить префикс (например, 9) перед каждым номером, который набирается внешне, из списка вызовов.

- 1. Нажмите **ОК** в режиме ожидания.
- 2. Нажмите ▼ или ▲, чтобы войти в меню НАСТРОЙКИ, и нажмите ОК.
- 3. Нажимайте ▼ или ▲, чтобы выбрать пункт **ПРЕФИКС**. Нажмите **ОК**.
- 4. Введите необходимую цифру (не более 1 символа) и нажмите **OK**.
- Если номер уже добавлен, нажмите **C**, чтобы удалить исходный номер. Введите новую цифру и нажмите **OK** для подтверждения. Прозвучит сигнал подтверждения.

## <span id="page-23-0"></span>**8. ДИАГНОСТИКА И УСТРАНЕНИЕ НЕИСПРАВНОСТЕЙ**

При возникновении трудностей в эксплуатации телефона следуйте приведенным ниже инструкциям. В первую очередь при возникновении проблемы извлеките аккумуляторные батареи из всех беспроводных микрофонных блоков приблизительно на 1 минуту, затем отключите и повторно включите базу и установите аккумуляторные батареи в беспроводные микрофонные блоки.

![](_page_23_Picture_240.jpeg)

## <span id="page-24-0"></span>**9. ТЕХНИЧЕСКИЕ ХАРАКТЕРИСТИКИ**

![](_page_24_Picture_176.jpeg)

\* Значения могут изменяться в зависимости от условий окружающей среды.

\*\* В зависимости от первоначального заряда аккумуляторной батареи.

## <span id="page-25-0"></span>**10. ПРАВИЛА ТЕХНИКИ БЕЗОПАСНОСТИ**

В случае опасности поражения электрическим током, адаптер питания действует как устройство для отключения питания мощностью 230 В. Следовательно, в качестве меры предосторожности, его необходимо установить вблизи прибора и в пределах доступности. Отключение устройства от основного источника питания происходит путем отключения адаптера питания от розетки 230 В перем. тока/50 Гц.

Если адаптер питания выходит из строя, необходимо заменить его на идентичную модель.

Если телефоны не подключены к электросети или при отключении электропитания, телефоны с беспроводными трубками, работать не будут. В случае чрезвычайной ситуации вы не сможете совершать или принимать звонки.

Поэтому рекомендуется также использовать резервный стационарный телефон, не требующий питания.

#### *! Не используйте телефон для сообщения об утечке газа, находясь вблизи источника утечки.*

Не рекомендуется использование данного устройства во время грозы.

Не пытайтесь вскрыть аккумуляторные батареи, так как они содержат опасные химические вещества. В случае утечки, не допускайте попадания на кожу, в глаза, в дыхательные пути или в рот. В случае попадания на тело, промойте пораженный участок под проточной водой в течение 20 минут и незамедлительно обратитесь за медицинской помощью.

Для очистки устройства используйте впитывающую бумагу или сухую ткань. Для замены аккумуляторных батарей обратитесь к торговому посреднику.

Компания ATLINKS настоящим заявляет, что данная модель соответствует основным требованиям и другим применимым положениям Европейской директивы 1999/5 / EC.

# $\epsilon$

## <span id="page-26-0"></span>**11. ЗАЩИТА ОКРУЖАЮЩЕЙ СРЕДЫ**

![](_page_26_Picture_1.jpeg)

Этот символ означает, что отработавший электронный прибор следует утилизировать отдельно и не смешивать с бытовыми отходами. Европейский Союз внедрил специальную систему сбора и переработки, за которую отвечают производители.

Этот прибор был разработан и изготовлен с использованием высококачественных материалов и компонентов, которые могут быть переработаны и использованы повторно. Электрические и электронные приборы могут содержать компоненты, необходимые для полноценной работы системы; однако последние могут представлять опасность для здоровья и окружающей среды в случае ненадлежащей переработки или утилизации. Поэтому не выбрасывайте отработавший прибор вместе с бытовыми отходами.

Если вы являетесь владельцем прибора, вы должны сдать его в соответствующий местный пункт сбора или оставить его продавцу при покупке нового прибора.

- Если вы являетесь профессиональным пользователем, пожалуйста, следуйте указаниям вашего поставщика.

- Если прибор сдается в аренду или вы оставили в вашей помощи, пожалуйста, обратитесь к поставщику услуг.

В целях защиты окружающей среды компания ATLINKS оборудовала данное устройство более энергоэффективным импульсным источником питания. К его достоинствам можно отнести не только очень низкое потребление электроэнергии, но и более компактный формат по сравнению с обычными блоками питания, используемыми в предыдущей линейке.

Использованные аккумуляторные батареи вашего телефона (при наличии) необходимо утилизировать в соответствии с действующими нормами по охране окружающей среды в вашем регионе.

Верните аккумуляторы дилеру или утилизируйте их в сертифицированном центре утилизации.

#### **Помогите нам защитить окружающую среду, в которой мы живем!**

# FAL

Декларация о соответствии ТР ТС 037/2016 ЕАЭС N RU Д-HK.РА01.В. 70793/21 от 18.05.2021 г., действительна до 16.05.2026 г., (зарегистрирована заявителем ООО «КОМПАНИЯ ТЕЛМИ», ОГРН 1097746520838, через сервис Росаккредитации.) Декларация о соответствии ТР ТС 004/2011, 020/2011 ЕАЭС N RU Д-HK.РА01.В. 71529/21 от 18.05.2021 г., действительна до 16.05.2026 г., (зарегистрирована заявителем ООО «КОМПАНИЯ ТЕЛМИ», ОГРН 1097746520838, через сервис Росаккредитации).

Срок службы 5 лет. Сделано в Китае

Импортёр на территорию РФ: ООО «Компания Телми», 115304, г. Москва, ул. Каспийская, дом 22, корп. 1, стр. 5, этаж 4, пом. VIII, к. 13, офис 74.

Организация по принятию претензий на территории РФ: ООО «Компания Телми», 115304, г. Москва, ул. Каспийская, дом 22, корп. 1, стр. 5, этаж 4, пом. VIII, к. 13, офис 74.

Условия транспортировки и хранения: от -2°С до +40°С

АТЛИНКС Юроп, Авеню Поль Думер, 147, 92500, Рюэй-Мальмезон, Франция

www.alcatel-[business](http://www.alcatel-business.com/).com

© ATLINKS 2015, воспроизведение запрещено.

Производитель оставляет за собой право изменять характеристики своих изделий с целью технического усовершенствования или соответствия новым положениям.

ALCATEL и ATLINKS являются зарегистрированными товарными знаками.

Логотип Alcatel и название Alcatel являются товарными знаками компании Nokia используются компанией ATLINKS по лицензии.

ErisStation JTM является товарным знаком VTech Communications, Inc., зарегистрированным в США.

> Alcatel Conference 1500 A/W No.: 10001227 Ред. 0 (АН) Напечатано в Китае